## Algorithmique

Un algorithme est une suite d'instructions, qui une fois exécutée correctement, con $duit$  à un résultat donné.

Les algorithmes les plus courants sont ... les recettes de cuisine! En mathématiques, le « procédé » pour construire la médiatrice d'un segment à l'aide d'un compas, est un algorithme. En informatique, l'écriture d'un algorithme est l'étape qui précède la programmation sur ordinateur ou calculatrice.

## I L'affectation

### Exercice 1 :

 $A, B$  et  $C$  sont des nombres réels.

 $A \leftarrow 2$  $B \leftarrow 4$  $C \leftarrow \frac{A+B}{2}$ 

Une fois toutes les instructions exécutées, compléter  $A = \ldots, B = \ldots$  et  $C = \ldots$ .

### Exercice 3 :

 $A, B$  et  $C$  sont des nombres réels.

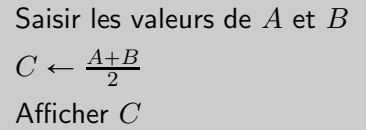

Exercice 2 : A et  $B$  sont des nombres réels.  $A \leftarrow 2$  $B \leftarrow 4$  $A \leftarrow \frac{A+B}{2}$ 

Une fois toutes les instructions exécutées, compléter  $A = \ldots$  et  $B = \ldots$ .

L'instruction « Afficher  $C \gg$  affiche la valeur de  $C$ . Si l'utilisateur saisit la valeur 4 pour A et 10 pour B, alors la valeur affichée est ...

#### Exercice 4 :  $x, y$  et  $u$  sont des réels.

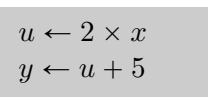

1. Compléter le tableau suivant :

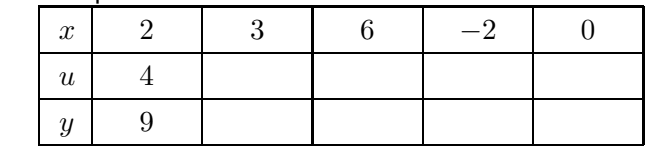

2. À l'aide d'une formule, exprimer  $y$  en fonction de  $x$ .

### Exercice 5 :

Soit f la fonction affine définie sur  $\mathbb R$  par  $f(x) = 7x - 5$ . Compléter l'algorithme ci-dessous qui calcule et affiche l'image d'un réel  $x$  par la fonction  $f$ .

### Exercice 6 :

 $A\left(x_{A}\; ;\; y_{A}\right)$  et  $B\left(x_{B}\; ;\; y_{B}\right)$  sont deux points du plan muni d'un repère  $(O; I; J)$ . Compléter l'algorithme ci-contre pour qu'il calcule et affiche les coordonnées du milieu  $K$ du segment  $[AB]$ .

 $x$  et  $y$  sont des réels.

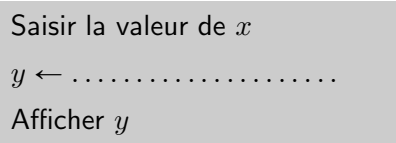

 $x_A, y_A, x_B, y_B, x_K$  et  $y_K$  sont des réels.

Saisir les valeurs de  $x_A, y_A, x_B$  et  $y_B$  $x_K \leftarrow \ldots \ldots \ldots \ldots \ldots \ldots \ldots$  $y_K \leftarrow \ldots \ldots \ldots \ldots \ldots \ldots \ldots$ 

### Afficher  $x_K$  et  $y_K$

### II L'instruction conditionnelle

Si  $n$  est un entier naturel multiple de 2 alors  $n$  est un nombre pair, sinon  $n$  est un nombre impair :

Si  $n$  est un multiple de 2 Alors  $n$  est un nombre pair Sinon  $n$  est un nombre impair FinSi

### Exercice 7 :

 $\overline{A}$  est un nombre réel.

```
Saisir la valeur de A
Si (A = 2) Alors
   Afficher(<sup>"</sup> gagné")
   Sinon
   Afficher(<sup>"</sup> perdu")
FinSi
```
Si l'utilisateur saisit la valeur 5 pour  $A$ , quel sera le texte affiché à la fin de l'algorithme ci-contre ?

Exercice  $8:$  (valeur absolue d'un réel)

Compléter l'algorithme ci-contre, demandant à l'utilisateur de saisir un réel  $x$ , et affiche en sortie le nombre  $x$  si  $x$  est positif, et  $-x$  dans le cas contraire.

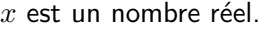

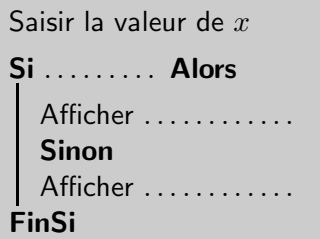

### Exercice 9 :

 $\overline{A}$  et  $\overline{B}$  sont des nombres réels.

Saisir les valeurs de A et B Si . . . . . . . . . Alors Afficher( <sup>2</sup> . . . . . . . . . . . . . . . . . . . . . . . . . . . 2 ) Sinon Afficher( $``A$  est plus petit que  $B"$ ) FinSi

L'algorithme ci-contre compare deux réels distincts  $A$  et  $B$ . Compléter cet algorithme.

### Exercice 10 :

 $\overline{\mathsf{En}}$  utilisant l'algorithme ci-contre, compléter le tableau suivant :

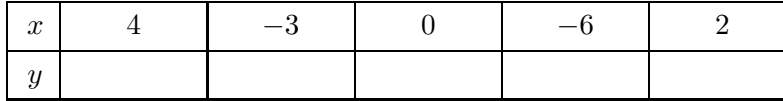

 $x$  et  $y$  sont des réels.

Saisir la valeur de 
$$
x
$$
  
\nSi  $(x \le 0.5)$  Alors  
\n $y \leftarrow 2x - 1$   
\nSinon  
\n $y \leftarrow 1 - 2x$   
\nFinSi

## Programmation sur TI

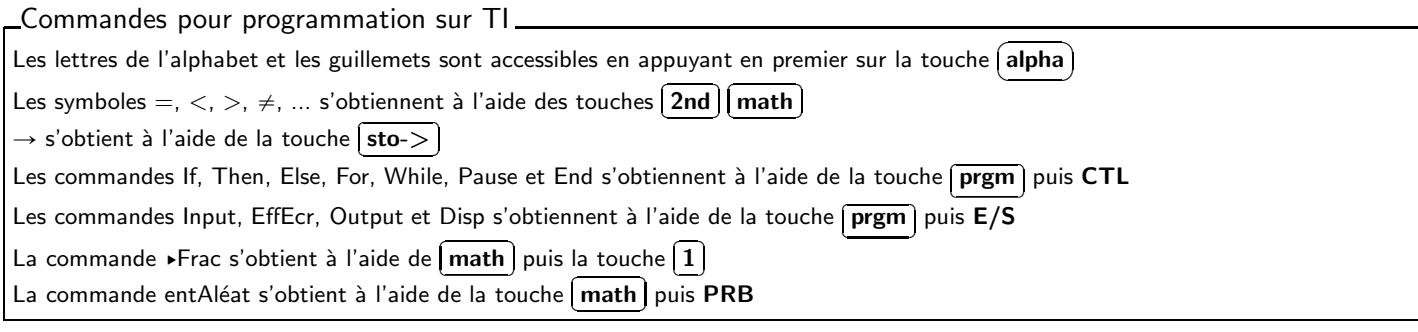

### Programme n˚1 :

 $x_A, y_A, x_B, y_B$  et d sont des réels.

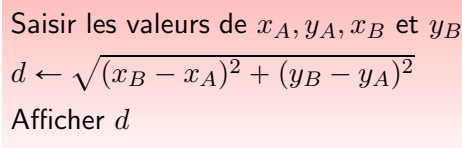

Appuyer sur la touche <mark>(</mark>  $\overline{a}$ ĺ.  $\overline{\mathbf{prgm}}$  puis NOUV puis appuyer  $\sin \left[\overline{\text{enter}}\right]$ sar <u>(enerer)</u><br>Taper le nom du programme : DISTAB, puis appuyer sur<br>Extraxel entrer <u>Untier</u><br>PROGRAM :DISTAB :Input "XA=",A :Input "YA=",B :Input "XB=",C :Input "YB=",D : $\sqrt((C-A)^2 + (D-B)^2) \rightarrow E$ :EffEcr :Output(1,1,"AB=") :Disp "",E

## APPELER LE PROFESSEUR

### Programme n˚2 :

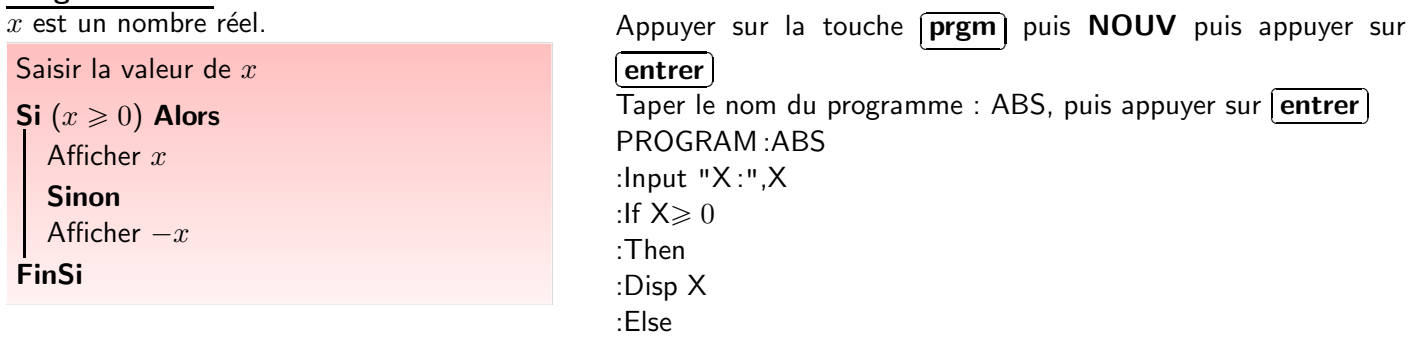

:Disp -X :End

### Programme n˚3 :

Traduire l'algorithme suivant (à gauche), que fait-il?

 $a$  est un entier aléatoire compris entre 0 et 100 et  $x$ est un nombre entier.

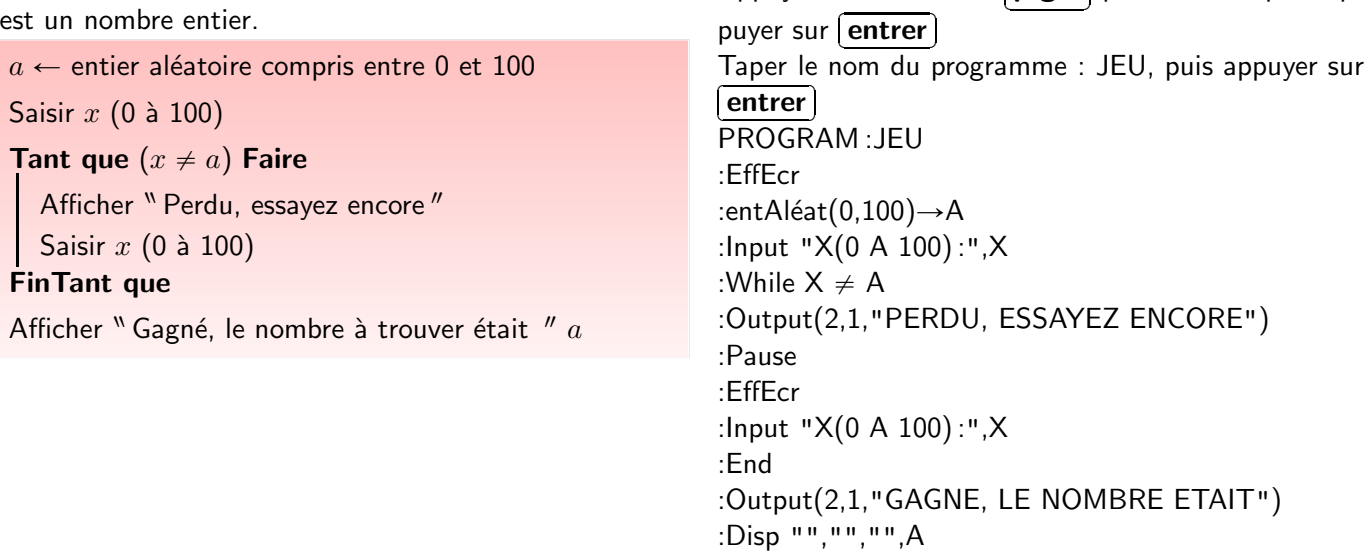

Appuyer sur la touche **[** 

✂

ĺ.

prgm) puis NOUV puis ap-

Transformer l'algorithme puis le programme afin de donner une indication à chaque erreur de l'utilisateur (« plus » ou « moins »).

# Programmation sur Casio

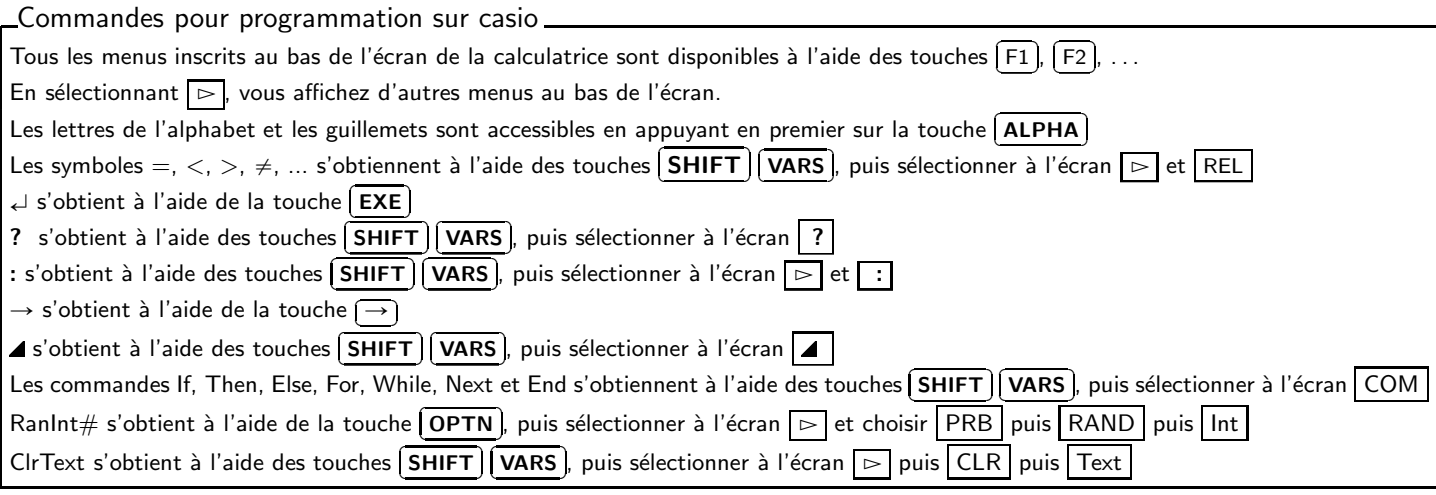

### Programme n°1 :

 $x_A, y_A, x_B, y_B$  et d sont des réels.

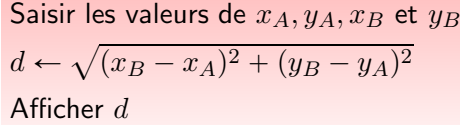

Dans la menu, choisir PRGM. Sélectionner NEW à l'aide e and rating, and the <u>Firman</u> concentration of the control of the set of the set of the set of the set of the set of the set of the set of the set of the set of the set of the set of the set of the set of the set of the s ac la couelle (13).<br>puis appuyer sur ( ✂ Ī EXE J<br>D

$$
=====DISTAB == == ==
$$
  
\n"XA=" ? → A   
\n"YA=" ? → B   
\n"XB=" ? → C   
\n"XB=" ? → C   
\n"YB=" ? → D   
\n
$$
\sqrt{((C-A)^2 + (D-B)^2)} \rightarrow E \rightarrow
$$
  
\n"AB=": E   
\n

### APPELER LE PROFESSEUR

### Programme n˚2 :

 $x$  est un nombre réel.

Saisir la valeur de  $x$ Si  $(x \geqslant 0)$  Alors Afficher x Sinon Afficher  $-x$ FinSi

Dans la menu, choisir PRGM. Sélectionner NEW à l'aide de la = -...<br>touche (  $\overline{a}$ Ē ✁ F3 . Taper le nom du programme : ABS, puis appuyer sur  $\overline{EXE}$ <u>└┸┖</u>)<br>=======ABS =======  $"X: "? \rightarrow X \rightarrow$ 

If  $X \geq 0$   $\leftarrow$ Then  $X \downarrow$ Else -X  $\leftarrow$ 

IfEnd

### Programme n°3 :

Traduire l'algorithme suivant (à gauche), que fait-il?  $a$  est un entier aléatoire compris entre 0 et 100 et  $x$ est un nombre entier.  $a \leftarrow$  entier aléatoire compris entre 0 et 100 Saisir  $x(0)$  à 100) Tant que  $(x \neq a)$  Faire Afficher " Perdu, essayez encore" Saisir  $x$  (0 à 100) **FinTant que** 

Afficher "Gagné, le nombre à trouver était " a

Dans la menu, choisir PRGM. Sélectionner NEW à l'aide de la touche [F3]. Taper le nom du programme : JEU, puis appuyer sur  $\sqrt{EXE}$  $=$ =====JEU ====== ClearText  $\downarrow$ Ranlnt# $(0,100) \rightarrow A \rightarrow$ " $X(0 A 100)$ :"? $\rightarrow X \leftarrow$ While  $X \neq A$  $ClearText \perp$ "PERDU, ESSAYEZ ENCORE" " $X(0 A 100)$ :"? $\rightarrow X \leftarrow$ WhileEnd < "GAGNE, LE NOMBRE ETAIT":A.

Transformer l'algorithme puis le programme afin de donner une indication à chaque erreur de l'utilisateur (« plus » ou « moins »).